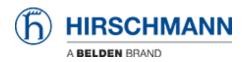

知识库 > Products > Industrial HiVision > IHV Audit Trail - Windows

## IHV Audit Trail - Windows

- 2025-03-12 - Industrial HiVision

As of v6.0 IHV logs events to the Windows event log. The events include:

Log in and out of Industrial HiVision Any action which results in an SNMP Set Request being sent to a device, including the MIB variable that was set, and the new value Any actions from HiDiscovery within Industrial HiVision Start of external applications All actions for which the "Edit Mode" is needed Cannot be disabled

This lesson describes how to create a custom view for IHV 6.0 events in the windows event viewer

## **Event Viewer**

| + <b>2</b> 🖬 🛛 🖬     |                                                    |                                                             |                             |                 |                                                                                       |
|----------------------|----------------------------------------------------|-------------------------------------------------------------|-----------------------------|-----------------|---------------------------------------------------------------------------------------|
| Event Viewer (Local) | Application Numbe                                  | er of events: 10.076                                        |                             |                 | Actions                                                                               |
| Windows Logs         |                                                    |                                                             | urce                        | Event II 🔶      | Application                                                                           |
| in the mean of the   |                                                    |                                                             | fice Software Prot.         |                 | Open Saved Log                                                                        |
|                      |                                                    |                                                             | fice Software Prot.         |                 | 🕎 Create Custom View                                                                  |
|                      | Information 19                                     | .03.2015 00:03:01 VS                                        | S                           | 8224 +          | Import Custom View                                                                    |
| System               | •                                                  | 10.                                                         |                             | •               | Clear Log                                                                             |
| Forwarded Events     | Event 1003, Office So                              | ftware Protection Platform Se                               | rvice                       | ×               |                                                                                       |
| Subscriptions        | [a]                                                |                                                             |                             |                 | Tilter Current Log                                                                    |
| addscriptions        | General Details                                    |                                                             |                             |                 | Properties                                                                            |
|                      | 71.00.00                                           |                                                             |                             | <u>^</u>        | Find                                                                                  |
|                      |                                                    | tection service has completed<br>a52881-a989-479d-af46-f275 |                             | heck.           | Save All Events As                                                                    |
|                      | Licensing Status=                                  |                                                             |                             |                 | Attach a Task To this Log                                                             |
|                      |                                                    | Application                                                 |                             |                 | View                                                                                  |
|                      | Log Name:                                          |                                                             |                             |                 |                                                                                       |
|                      | Log Name:<br>Source:                               | Office Software Protection                                  | P Logged:                   | 19.03.20: =     |                                                                                       |
|                      |                                                    |                                                             | P Logged:<br>Task Category: |                 | Refresh                                                                               |
|                      | Source                                             | Office Software Protection                                  |                             |                 |                                                                                       |
|                      | Source:<br>Event ID:                               | Office Software Protection                                  | Task Category:              | None            | Refresh                                                                               |
|                      | Source:<br>Event ID:<br>Level:                     | Office Software Protection<br>1003<br>Information           | Task Category:<br>Keywords: | None<br>Classic | <ul> <li>Refresh</li> <li>Help</li> </ul>                                             |
|                      | Source:<br>Event ID:<br>Level:<br>User:<br>OpCode: | Office Software Protection<br>1003<br>Information           | Task Category:<br>Keywords: | None<br>Classic | Refresh     Help     Help     Event 1003, Office Software Protection Platform Service |

Hit the Windows-Key and type event viewer

## **Create Custom View**

| Filter XML                                             |                                                                                                    |                                                                                             |
|--------------------------------------------------------|----------------------------------------------------------------------------------------------------|---------------------------------------------------------------------------------------------|
| Logged:                                                | Any time                                                                                                    | <b>_</b>                                                                                    |
| Event level:                                           | Critical                                                                                                    | Warning 🔄 Verbose                                                                           |
| 🖱 By log                                               | Event logs:                                                                                                    | Application                                                                                 |
| By source                                              | Event sources:                                                                                                    | Industrial HiVision 06.0.00                                                                 |
| exclude criteri                                        | a, type a minus sig<br><all event="" ids=""></all>                                                                               | er ID numbers and/or ID ranges separated by commas. To<br>n first. For example 1,3,5-99,-76 |
|                                                        | a, type a minus sig<br><all event="" ids=""></all>                                                                               | n first. For example 1,3,5-99,-76                                                           |
| exclude criteri                                        | a, type a minus sig<br><all event="" ids=""></all>                                                                               | n first. For example 1,3,5-99,-76                                                           |
| exclude criteri<br>Task category                       | a, type a minus sig<br><all event="" ids=""></all>                                                                               | n first. For example 1,3,5-99,-76                                                           |
| exclude criteri<br>Task category<br>Keywords:          | a, type a minus sig<br><all event="" ids=""> :</all>                                                                             | n first. For example 1,3,5-99,-76                                                           |
| exclude criteri<br>Task category<br>Keywords:<br>User: | a, type a minus sig<br><all event="" ids=""><br/>:<br/>:<br/>:<br/>:<br/>:<br/>:<br/>:<br/>:<br/>:<br/>:<br/>:<br/>:<br/>:</all> | n first. For example 1,3,5-99,-76                                                           |

Filter by source for Industrial HiVision 06.0.00 and click ok

## Save Filter to Custom View

| Name                            | 1HV6.0                   |                    |
|---------------------------------|--------------------------|--------------------|
| Description                     |                          |                    |
| Select where                    | to save the Custom view: |                    |
| □- Event Viewer<br>Custom Views |                          | ОК                 |
|                                 |                          | Cancel             |
|                                 |                          | New <u>F</u> older |
|                                 |                          |                    |

Specify a name and save the created filter as custom view

**Event Viewer - Custom View** 

| Event Viewer (Local)                  | IHV6.0 Number of events: 18                                                                                                    | Actions                                                                                                    |                                                                                                    |                                                                                                    |
|---------------------------------------|----------------------------------------------------------------------------------------------------|----------------------------------------------------------------------------------------------------|----------------------------------------------------------------------------------------------------|----------------------------------------------------------------------------------------------------|
| Custom Views<br>Administrative Events | Number of events: 187                                                                                                    |                                                                                                    | IHV6.0                                                                                                    |                                                                                                    |
| Windows Logs                          | Information         17.03.2015 0           Information         17.03.2015 0           Information         16.03.2015 1           Information         16.03.2015 1           Event 4096, Industrial HiVision C         General           Details | 836:51         Industr           933:05         Industr           933:05         Industr           933:05         Industr           950:52         Industr           154:19         Industr           153:22         Industr           153:24         Industr           150:54         Industr           150:54         Industr           14:65:0         Industr           14:159         Industr           14:14:08         Industr           158:46         Industr           164:59         Industr           166:0.00         Industr | ent ID Task C<br>4096 Info<br>4096 Info<br>400 Info<br>400 Info<br>400 Info<br>400 Info<br>400 Info<br>400 Info<br>400 Info | Open Saved Log     Craste Custom View     Import Custom View     Filter Current Custom View     Properties     Sive All Exotom View     Copy Custom View     Copy Custom View     View     X     Obelee     Rename     Refresh     I Heip |
|                                       | Log Name: Applicat                                                                                                    | ion<br>Il HiVision 05.0.00 Legged:<br>Task Cate<br>Lion Keywords<br>Compute                                                                                                    | 17.03.2015 08:36:51<br>gory: Info<br>« Classic                                                                                                    | Event 4096, Industrial HiVision 06.0.00                                                                                                    |

The custom view is now available and displays IHV6.0 events only.